# ODROID-C1+ Einplatinen-Computer **Best.Nr. 810 410**

Auf unserer Website www.pollin.de steht für Sie immer die aktuellste Version der Anleitung zum Download zur Verfügung.

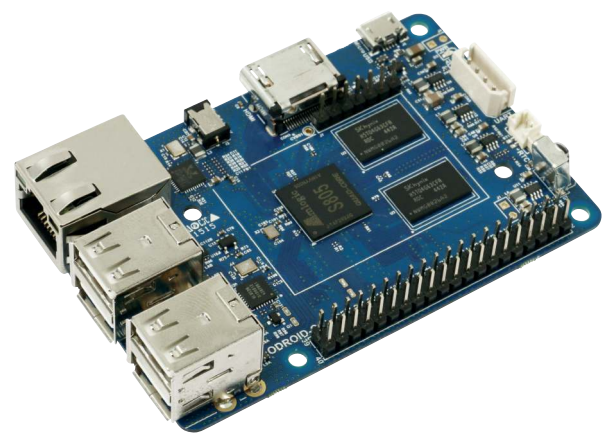

# Betriebsanleitung

### Sicherheitshinweise

• Diese Bedienungsanleitung ist Bestandteil des Produktes. Sie enthält wichtige Hinweise zur Inbetriebnahme und Bedienung! Achten Sie hierauf, auch wenn Sie das Produkt an Dritte weitergeben! Bewahren Sie deshalb diese Bedienungsanleitung zum Nachlesen auf!

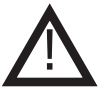

- Benutzen Sie den ODROID-C1+ nicht weiter, wenn er beschädigt ist.
- Betreiben Sie das Gerät nur mit einem 5 V- Netzteil (Hohlbuchse 2,5/0,8 mm, + innen) mit mind. 2 A!
- Betreiben Sie die Platine nur auf einer nicht leitenden Oberfläche oder in einem Kunststoffgehäuse!
- Achten Sie darauf, dass sich keine metallischen Teile unter der Platine befinden! Es besteht Kurzschlussgefahr!
- In Schulen, Ausbildungseinrichtungen, Hobby- und Selbsthilfewerkstätten ist das Betreiben durch geschultes Personal verantwortlich zu überwachen.
- In gewerblichen Einrichtungen sind die Unfallverhütungsvorschriften des Verbandes der gewerblichen Berufsgenossenschaften für elektrische Anlagen und Betriebsmittel zu beachten.
- Das Produkt darf nicht fallen gelassen oder starkem mechanischem Druck ausgesetzt werden, da es durch die Auswirkungen beschädigt werden kann.
- Das Gerät muss vor Feuchtigkeit, Spritzwasser und Hitzeeinwirkung geschützt werden.
- Das Gerät darf nur in trockenen und geschützten Räumen verwendet werden.
- Betreiben Sie das Gerät nicht in einer Umgebung, in welcher brennbare Gase, Dämpfe oder Staub sind.
- Dieses Gerät ist nicht dafür bestimmt, durch Personen (einschließlich Kinder) mit eingeschränkten physischen, sensorischen oder geistigen Fähigkeiten oder mangels Erfahrung und/oder mangels Wissen benutzt zu werden, es sei denn, sie werden durch eine für ihre Sicherheit zuständige Person beaufsichtigt oder erhielten von ihr Anweisungen, wie das Gerät zu benutzen ist.
- Entfernen Sie keine Aufkleber vom Produkt. Diese können wichtige sicherheitsrelevante Hinweise enthalten.
- Das Produkt ist kein Spielzeug! Halten Sie das Gerät von Kindern fern.

# Bestimmungsgemäße Verwendung

Der Einplatinen-Computer ODROID-C1+ eignet sich für eine Vielzahl von Anwendungen, z.B. als Home-Server, Media-Center-PC, als Entwicklungsumgebung usw.

Die Betriebsspannung beträgt 5 V- (über Hohlbuchse 2,5/0,8 mm, + innen). Der Aufbau entspricht der Schutzklasse III.

Eine andere Verwendung als angegeben ist nicht zulässig! Änderungen können zur Beschädigung dieses Produktes führen, darüber hinaus ist dies mit Gefahren, wie z.B. Kurzschluss, Brand, elektrischem Schlag etc. verbunden. Für alle Personen- und Sachschäden, die aus nicht bestimmungsgemäßer Verwendung entstehen, ist nicht der Hersteller, sondern der Betreiber verantwortlich.

Bitte beachten Sie, dass Bedien- und/oder Anschlussfehler außerhalb unseres Einflussbereiches liegen. Verständlicherweise können wir für Schäden, die daraus entstehen, keinerlei Haftung übernehmen.

# Übersicht

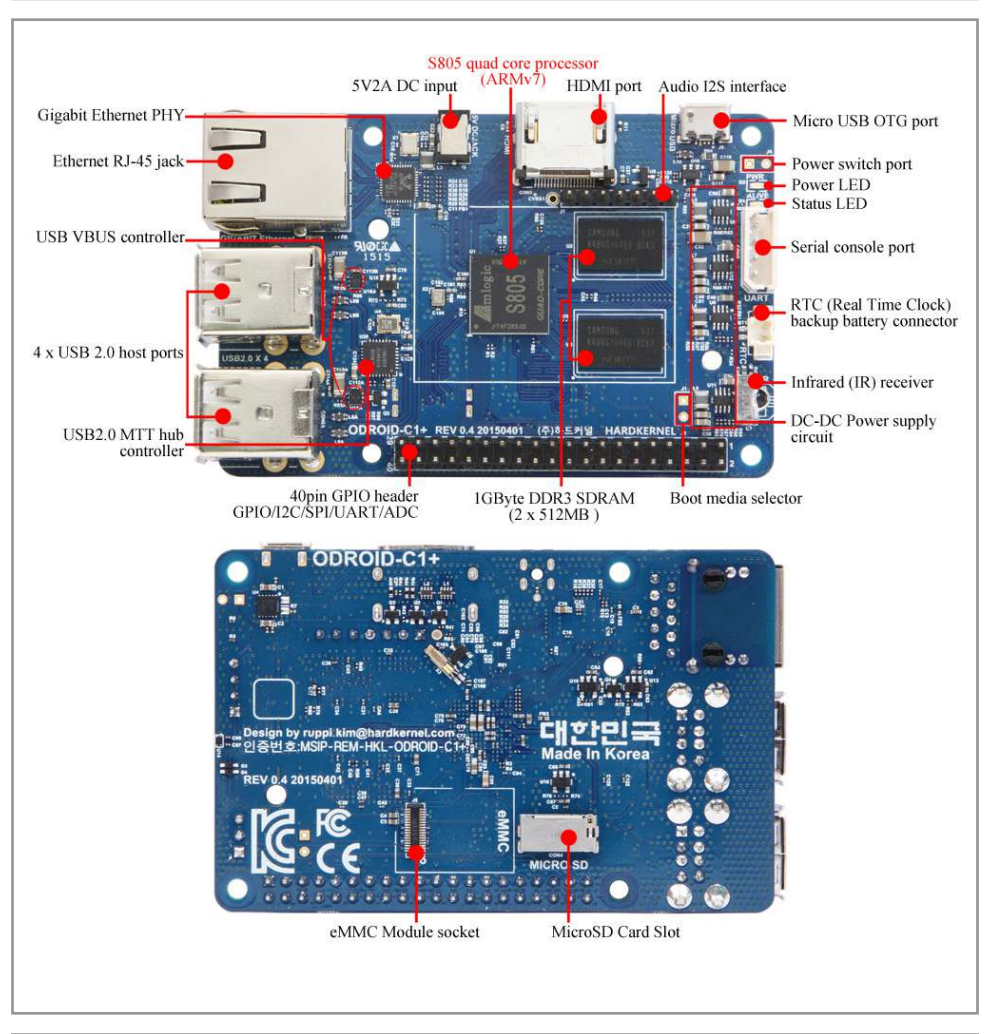

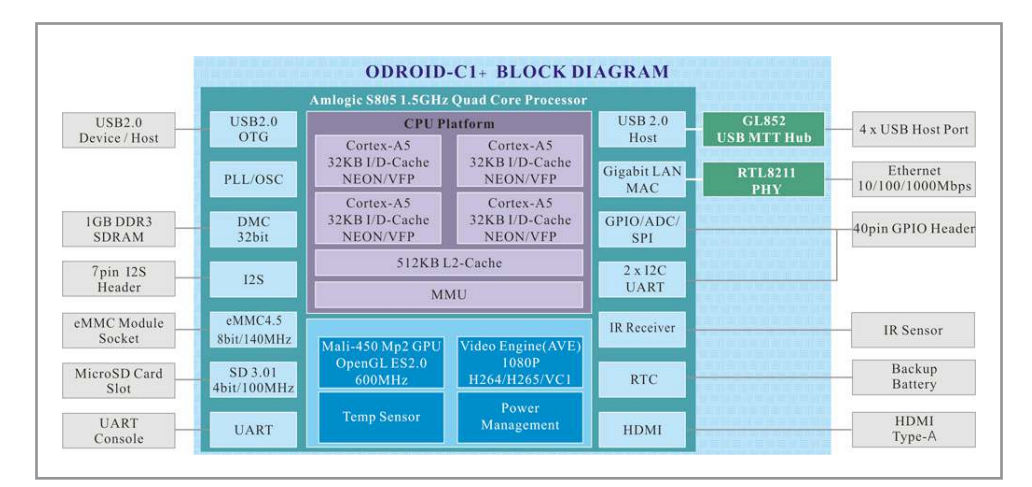

# Inbetriebnahme

# Image-File aufspielen

- Laden Sie sich das, von Ihnen gewünschte, Betriebssystem (z.B. Lubuntu) herunter. Sie finden die dazu benötigte Imagedatei im Download-Bereich der ODROID-Homepage **www.hardkernel.com**.
- Wählen Sie im Download-Bereich eine Android/Linux Install-Datei aus, geben Sie anschließend den Sicherheitskey ein und klicken Sie auf "Download".

**Hinweis:** Sollten Sie kein Image für den C1+ finden, verwenden Sie ein Image des ODROID C1 (ohne Plus). Die Images vom C1 sind voll kompatibel zum C1+Computer.

- Öffnen Sie das heruntergeladene Textdokument, kopieren Sie die Internetadresse und fügen Sie diese Adresse in einen neuen Tab Ihres Browers ein.
- Wählen Sie die richtige Datei aus und entpacken Sie diese anschließend.
- Legen Sie eine leere SD-Karte bzw. eMMC-Karte mit Adapter (mind. 8 GB) in Ihren PC ein.
- Formatieren Sie Ihre Karte mit einem geeigneten Tool (z.B. SD Formatter).

Hinweis: Beim "SD Formatter" muss unter Options der Punkt Format Size Adjustment auf ON gesetzt werden.

- Downloaden und installieren Sie, falls noch nicht vorhanden, ein geeignetes Programm um Bootlaufwerke zu erstellen (z.B. Win32 Disk Imager).
- Öffnen Sie das soeben installierte Programm und wählen Sie die Imagedatei des Betriebssystems aus.
- Erstellen Sie anschließend auf der eingelegten Karte ein Bootlaufwerk mit dem gewünschten Betriebssystem.

# Inbetriebnahme

- Stecken Sie die microSD-Karte bzw. das eMMC-Modul mit dem vorher installierten Betriebssystem in den dafür vorgesehenen Anschluss (siehe Übersicht).
- Schließen Sie ein HDMI-Kabel an die HDMI-Buchse des ODROID-C1+ an.
- Das andere Ende des Kabels stecken Sie in den HDMI-Eingang eines Anzeigegerätes (Fernseher, Display usw.).
- Stecken Sie eine USB-Tastatur und USB-Maus in die USB 2.0 Anschlüsse.
- Anschließend stecken Sie den Hohlstecker eines 5 V- Netzteils (Hohlbuchse 2,5/0,8 mm, + innen) in die Hohlbuchse (5V2A DC Input) des ODROID-C1+ (siehe Übersicht).
- Stecken Sie das Netzteil danach in eine funktionstüchtige Steckdose.
- Der ODROID-C1+ startet automatisch (Power- und Status-LED leuchten), wenn die Spannungsversorgung hergestellt ist.

#### Weitere Infos zum ODROID-C1+ finden Sie auf der Hersteller-Seite www.hardkernel.com, im Supportforum

http://forum.odroid.com und im ORDOID-Magazin http://magazine.odroid.com.

Das Datenblatt steht unter www.pollin.de zum Download bereit.

# Problembehandlung

#### Das Gerät hat keine Funktion (beide LEDs leuchten nicht).

- Wurde das Netzteil korrekt an der Hohlbuchse des ODROID-C1+ angeschlossen?
- Wurde das Netzteil korrekt in die Netzsteckdose eingesteckt?
- Wurde das richtige Netzteil benutzt (5 V / mind. 2 A, Hohlbuchse 2,5/0,8 mm, + innen)?
- Wurde die Haussicherung ausgelöst?

#### Das Gerät startet nicht (Status-LED leuchtet nicht, Power-LED schon).

- Wurde eine microSD-Karte / ein eMMC-Modul mit Linux- oder Android-Betriebssystem angeschlossen? Ist die Karte/das Modul vollständig und korrekt eingelegt worden?
- Wurde die USB-Tastatur und USB-Maus korrekt am ODROID-C1 angeschlossen?

#### Kein Bild am Anzeigegerät.

- Wurde das HDMI-Kabel korrekt am ODROID-C1 angeschlossen?
- Wurde das HDMI-Kabel korrekt am Anzeigegerät angeschlossen?
- Ist das HDMI-Kabel in Ordnung?
- Wurde die richtige Quelle am Anzeigegerät gewählt (Source)?

#### Technische Daten

- Betriebsspannung: 5 V-/2 A
- Hohlbuchse: 2,5/0,8 mm, + innen
- CPU: Amlogic S805 Cortex A5 (ARM v7), 1,5 GHz, QuadCore
- Grafik: Mali-450 MP2 GPU (OpenGL ES 2.0/1.1)
- Arbeitsspeicher: 1GB DDR3
- Anschlüsse: 4x USB 2.0, Gigabit-LAN, Micro-USB OTG, HDMI, Backup-Batterie, serielle Konsole, Audio I2S Interface
- Speichererweiterung: MicroSD, eMMC 4.5
- Erweiterungsports: 40-Pin GPIO (I²C, SPI, UART, ADC), IR-Empfänger
- Betriebssysteme: Ubuntu, Android
- Gewicht: 40 g
- Maße (LxB): 85x56 mm

### Lieferumfang

- ODROID-C1+
- Anleitung

#### Symbolerklärung

Das Symbol mit dem Ausrufezeichen im Dreieck weist auf wichtige Hinweise in dieser Bedienungsanleitung hin, die unbedingt zu beachten sind. Des Weiteren wenn Gefahr für Ihre Gesundheit besteht, z.B. durch elektrischen Schlag. !

#### Entsorgung

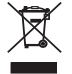

Elektro- und Elektronikgeräte, die unter das Gesetz "ElektroG" fallen, sind mit nebenstehender Kennzeichnung versehen und dürfen nicht mehr über Restmüll entsorgt, sondern können kostenlos bei den kommunalen Sammelstellen z.B. Wertstoffhöfen abgegeben werden.

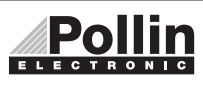

Diese Bedienungsanleitung ist eine Publikation von Pollin Electronic GmbH, Max-Pollin-Straße 1, 85104 Pförring. Alle Rechte einschließlich Übersetzung vorbehalten. Reproduktion jeder Art, z.B. Fotokopie, Mikroverfilmung oder die Erfassung in elektronischen Datenverarbeitungsanlagen, bedürfen der schriftlichen Genehmigung des Herausgebers. Nachdruck, auch auszugsweise, verboten. Diese Bedienungsanleitung entspricht dem technischen Stand bei Drucklegung. Änderung in Technik und Ausstattung vorbehalten.

# ©Copyright 2015 by Pollin Electronic GmbH